# **มิเสร์ปกรณุอ**

Magic Mouse 2 และ Magic Keyboard ได้รับการจับค่กับ iMac ไว้แล้ว ถ้าคณซื้อ Magic Trackpad 2 หรือ Magic Keyboard พร้อมปุ่มตัวเลขมาพร้อมกับ iMac ของคณ ้านี้วันกุ้นหน่วยที่บ้านการจับค่ไว้แล้วเช่นกัน ใบการเปิดใช้ ให้เลื่อบสวิตช์เปิด /ปิด ้าเพื่อให้บองเห็บสีเขียว

### **ณุของค์มพินพ้และแป์เมาส้การใช**

ในการชาร์จอปกรณ์ของคณหรือจับค่กันอีกครั้ง ้<br>ว่าที่ใช้สาย Lightning เป็น USB ที่ให้มาด้วย เพื่อเชื่อมต่ออ<sup>ั</sup>ปกรณ์กั๊บ iMac ตรวจสอบ ้ระดับแบตเตอรี่และสถานะการเชื่อมต่อได้ใน เมนู Bluetooth® ถ้ามองไม่เห็นเมนูบลูทูธ ให้เปิดการตั้งค่าระบบ จากนั้นคลิก บลทธ ้นล้วเลือก "แสดงบลทธในแถบเมน"

ในการปรับแต่งวิธีการที่คณใช้อปกรณ์ ้ของคณ ให้เปิดการตั้งค่าระบบแล้วเลือก แป้บพิมพ์ เมาส์ หรือแทร็ดแพด ้คลิกแถบต่างๆ เพื่อสำรวจคำสั่งนิ้วและ ตัวเลือกสำหรับแต่ละอปกรณ์

# **iMac ญในัค งสำิ่อสืมู่บคัร**

เรียนร้เพิ่มเติมเกี่ยวกับการตั้งค่าและใช้งาน **iMac ญในัค งสำิ่**อ**ส**ืมู่ณในคุของค iMac  $\frac{1}{2}$ ในการดค่มือ ให้ไปที่ support apple.com/  $th-th$ /guide/imac

#### **อืวยเหล่การชิบร**

ี่ สำหรับข้อมลโดยละเอียด ให้ไปที่ support.apple.com/th-th/ mac/imac ในการติดต่อ Apple ให้ไปที่ support.apple.com/th-th/contact

# $\n *i*  $\text{Mac}$ \n$

# **ณุของค iMac ู่บสัอนร้ตีนดิย**

ิ กดปุ่มเปิด/ปิดเพื่อเริ่มใช่งาน iMac<br>ผู้ช่วยตั้งค่าจะช่วยให้คุณพร้อมใช้งาน

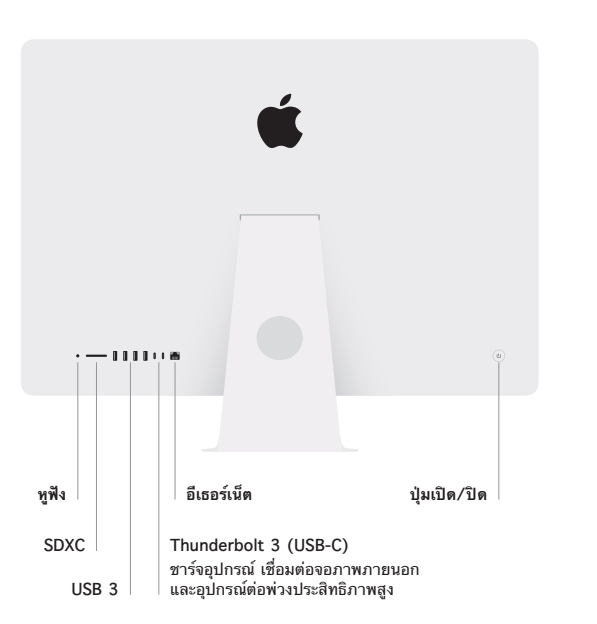

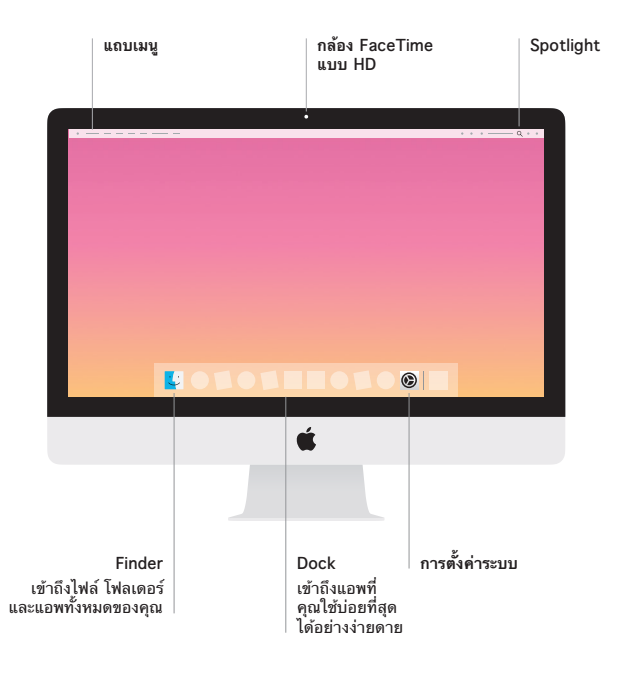